# **Transferring Security Data To Another System File**

This section describes how to transfer Natural Security data from one system file to another. It covers the following topics:

- [General Information on Security Data Transfer](#page-0-0)
- $\bullet$  [Using SECULD2](#page-1-0)
- [Using SECLOAD](#page-3-0)
- [Transferring Data to Another Hardware Platform](#page-4-0)
- [Transferring Data in Batch Mode](#page-5-0)

### <span id="page-0-0"></span>**General Information on Security Data Transfer**

The transfer of Natural Security data from one system file to another is only relevant if you use more than one Natural Security system file.

A Natural Security system file is specified with the Natural profile parameter FSEC (which is described in the Natural *Parameter Reference* documentation).

The library SYSSEC contains two programs for the transfer of Natural Security data from one system file to another: SECULD2 and SECLOAD:

- SECULD2 is used to unload data from one system file to a work file.
- SECLOAD is used to load the data from the work file onto the other system file.

The selection of data to be transferred is done with SECULD2. SECLOAD will always attempt to transfer the complete work file. However, SECLOAD will check whether the data to be transferred are consistent with the data already stored on the system file. Inconsistent data will not be loaded.

The programs SECULD2 and SECLOAD you use must both be of the same Natural Security version. Moreover, it is recommended that the latest available version of SECULD2 and SECLOAD be used.

An FSEC system file can be shared by all supported Natural Security versions. This means that you can continue to use an existing FSEC file and need not create a new FSEC file for a new Natural Security version. However, should you decide to use a new FSEC file for a new Natural Security version and wish to transfer existing security data to this new file, you unload/load the data using the standard SECULD2/SECLOAD transfer procedure.

Both SECULD2 and SECLOAD can only be invoked from *within* the library SYSSEC.

### **Note:**

SECULD2 is the replacement of the old unloading program SECULD.

# <span id="page-1-0"></span>**Using SECULD2**

To invoke SECULD2, you enter the command "SECULD2" in the command line of any Natural Security screen. The SECULD2 menu will be displayed.

To select the type of data to be transferred, you enter one of the following function codes on the SECULD2 menu:

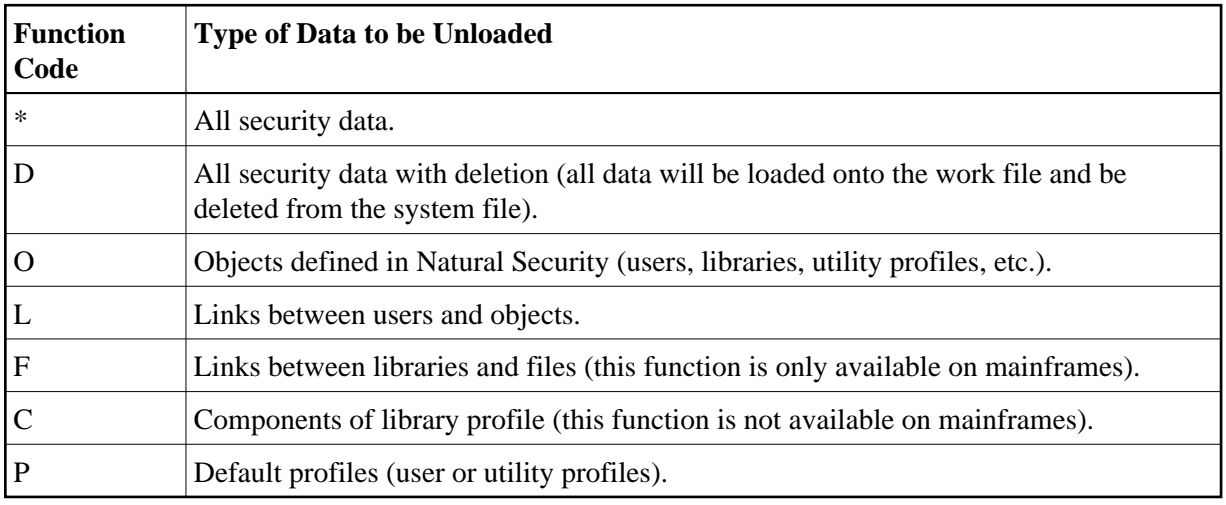

In addition to the function code, you can specify the following on the SECULD2 menu:

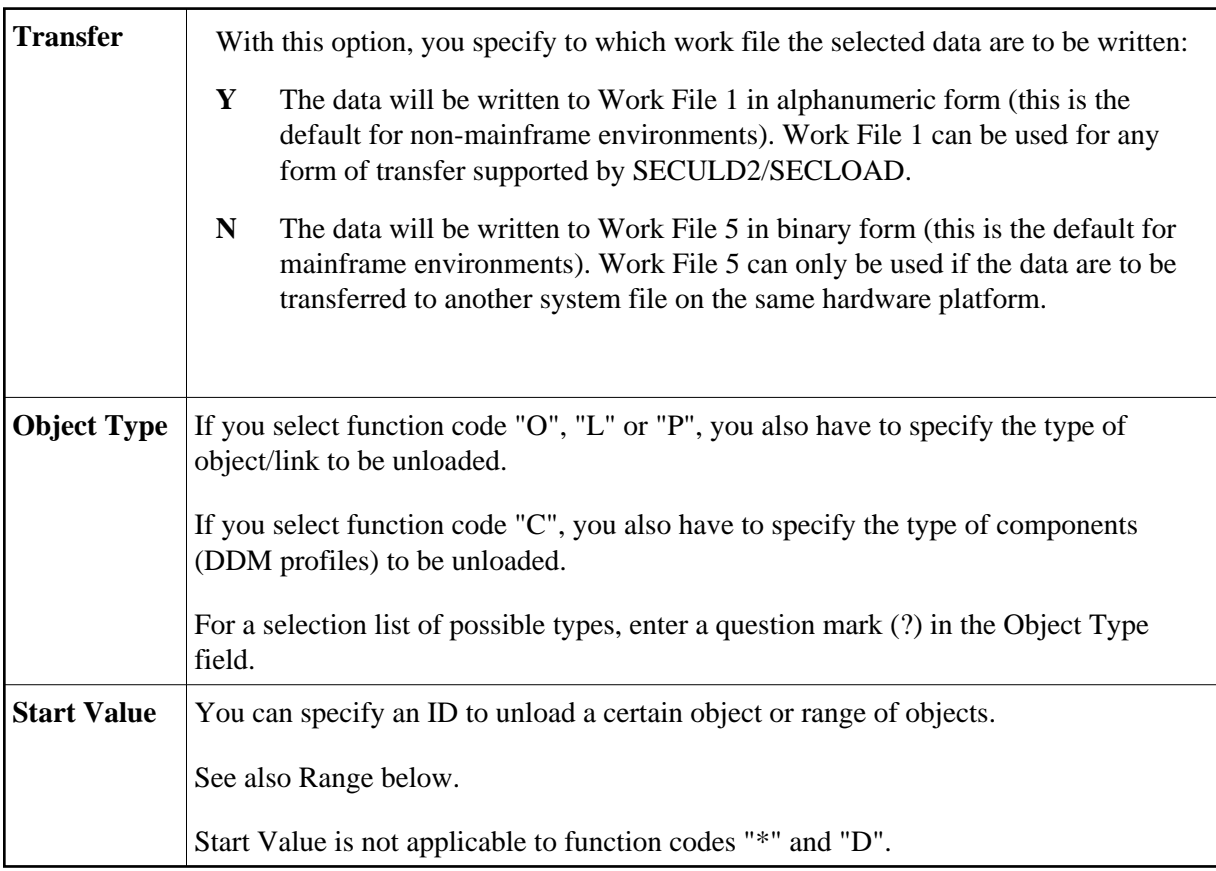

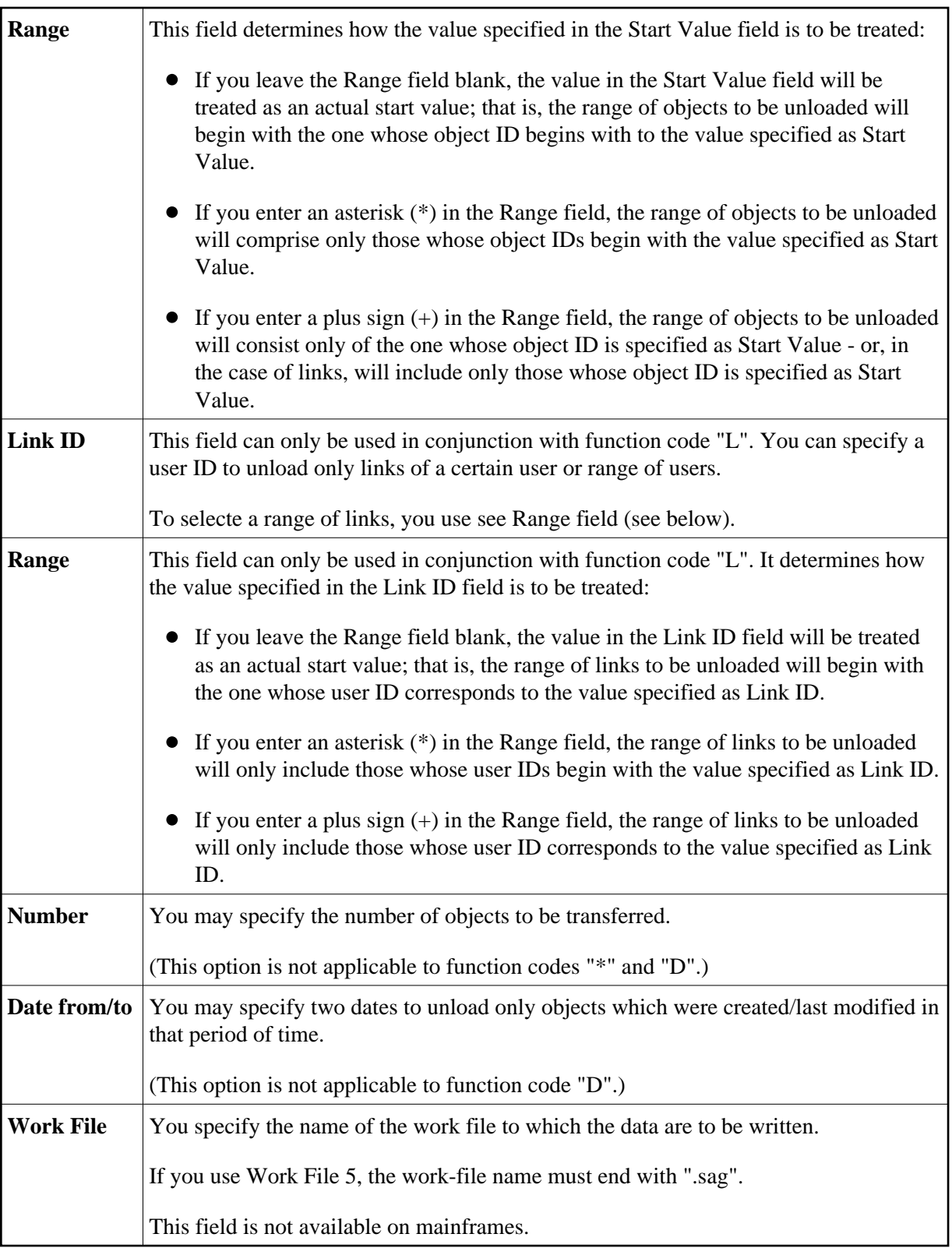

<span id="page-3-0"></span>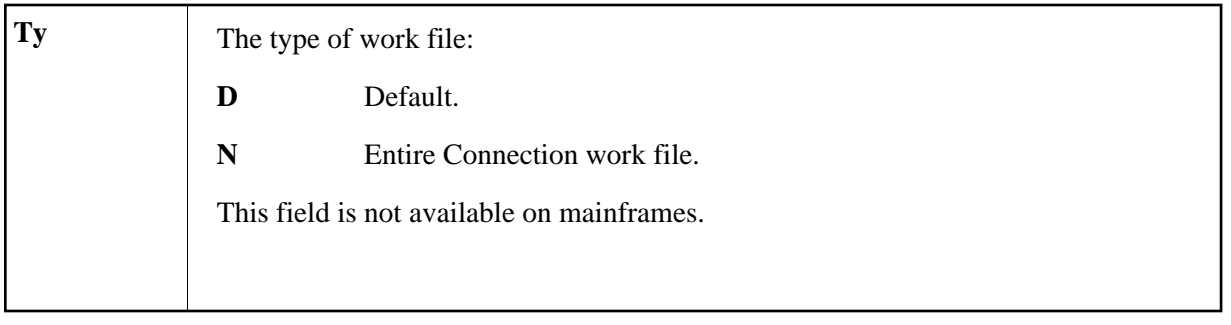

## **Using SECLOAD**

To invoke SECLOAD, you enter the command "SECLOAD" in the command line of any Natural Security screen. You will then be prompted to make the following specifications:

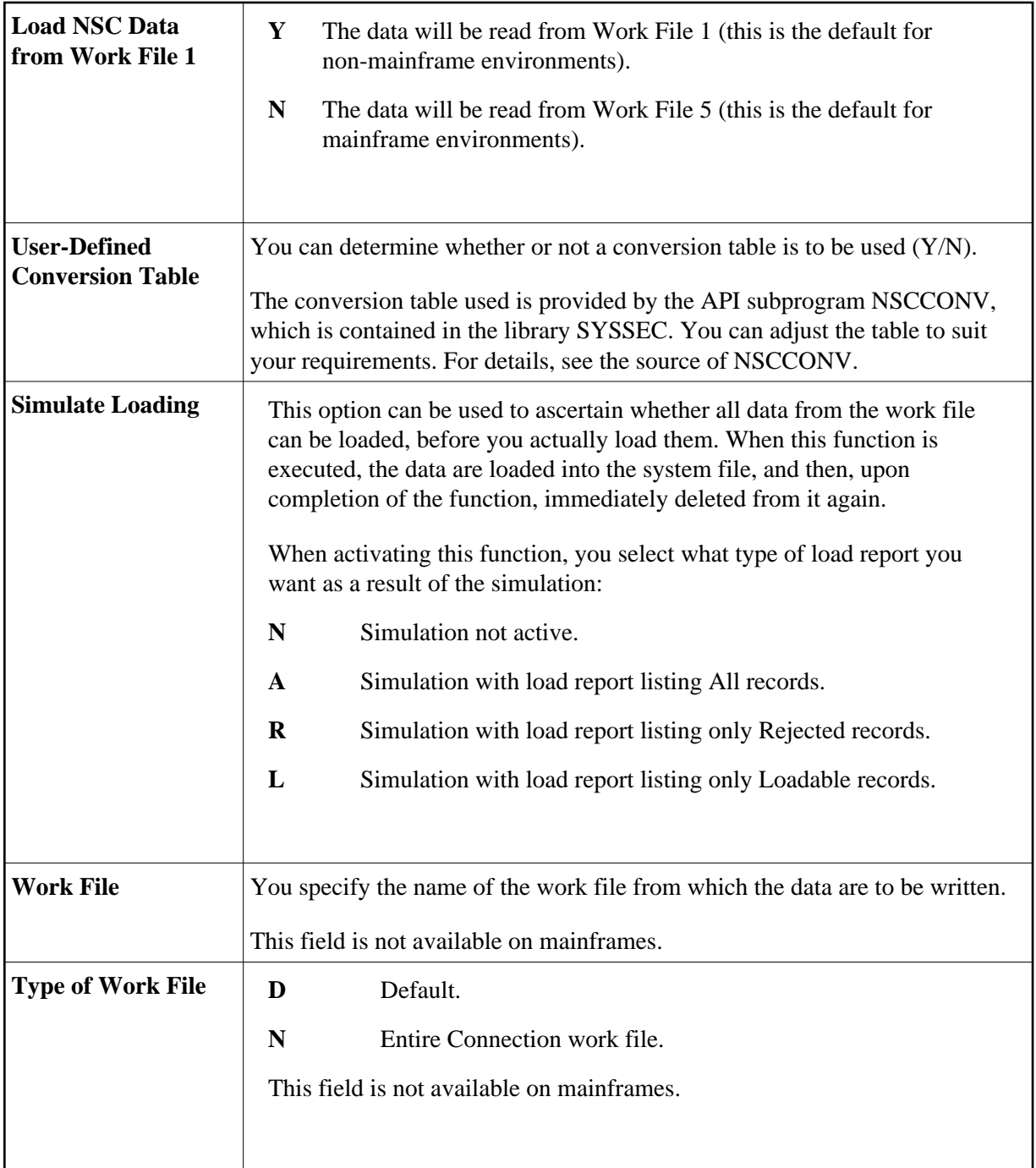

### **Note:**

Data which are inconsistent or which already exist on the target system file will not be loaded. To ascertain why data were not loaded, please refer to the load report.

### <span id="page-4-0"></span>**Transferring Data to Another Hardware Platform**

With SECULD2 and SECLOAD, you can also transfer security data from one hardware platform to another.

To do so, you enter a "Y" in the Transfer field of the SECULD2 menu.

By pressing PF4, you can then invoke an additional window in which you can specify the following optional parameters:

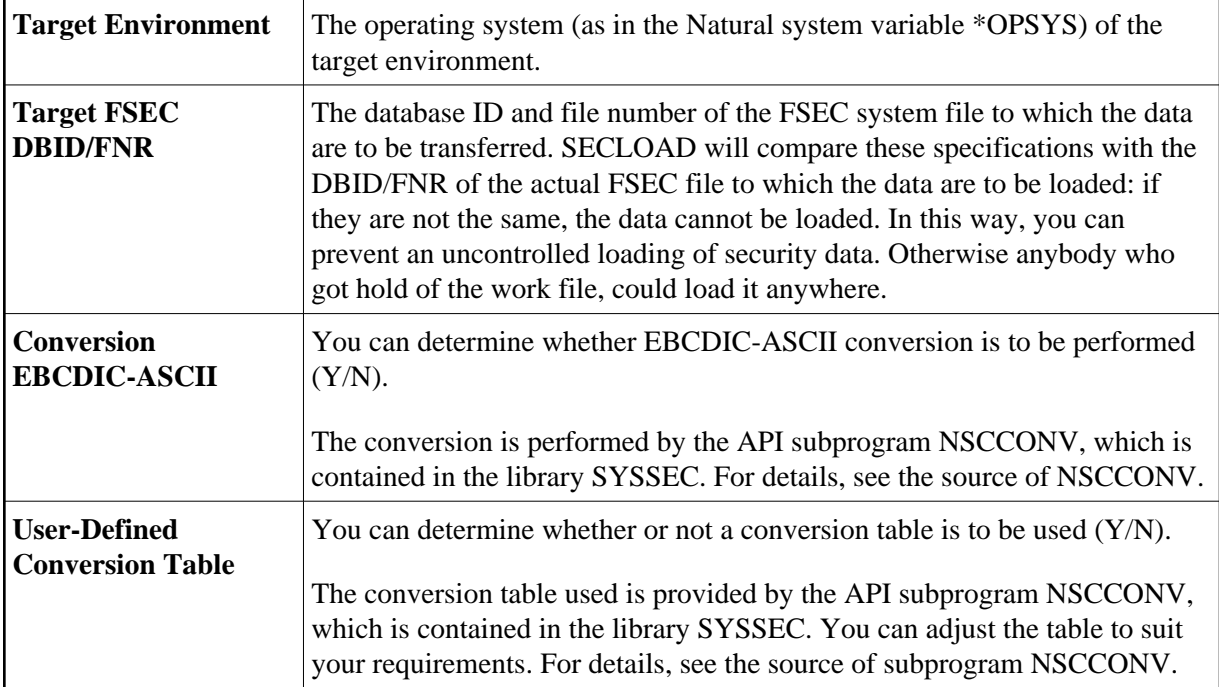

The data will then be written, in alphanumeric form, to Work File 1, from where they can be loaded with SECLOAD.

### **Note:**

When data are transferred from a mainframe platform to another platform, SECLOAD also checks if library IDs conform to the naming conventions for libraries (as described under the system command LOGON in the Natural *System Commands* documentation).

### <span id="page-5-0"></span>**Transferring Data in Batch Mode**

### **SECULD2/SECLOAD in Batch Mode on Mainframes**

Example jobs for executing SECULD2 and SECLOAD in batch mode on mainframe computers are shown below.

### **Example 1 of SECULD2 Job:**

In this example, all users whose IDs begin with "ADE" and who were last modified between 1st January and 10th June 2008, and the library TESTLIB will be transferred to the work file CMWKF05.

```
//SECULD2 JOB DEMO,CLASS= ,MSGCLASS= ,REGION=2048K 
//********************************************************** 
//ULD EXEC PGM=NATBATnn,
// PARM='DBID=10,FNR=5,FSEC=(,8),FDIC=(,9),IM=D,MT=0,MAXCL=0,MADIO=0'
//STEPLIB DD DISP=SHR,DSN=NATURAL.Vnn.LOAD 
// DD DISP=SHR,DSN=ADABAS.Vnn.ADALOAD
//DDCARD DD *
```

```
ADARUN PROGRAM=USER,SVC=249,DATABASE=10,MODE=MULTI 
/* 
//CMPRINT DD SYSOUT=* 
//CMWKF05 DD UNIT=TAPE,VOL=SER=NATSEC,DSN=NSC.ULD, 
// DCB=(RECFM=VB,LRECL=4624,BLKSIZE=4628,DEN=3),DISP=(,KEEP) 
//CMSYNIN DD * 
SYSSEC,DBA,PASSWORD 
SECULD2 
O,N,US,ADE,*,,,,2008-01-01,2008-06-10 
O,N,LI,TESTLIB,1 
. 
FIN
/*
```
#### **Example 2 of SECULD2 Job:**

In this example, all users whose IDs begin with "ADE" will be transferred to the work file CMWKF01. If the "Transfer" option is specified as "Y", the job must contain a line for additional parameters (see [Transferring Data to Another Hardware Platform](#page-4-0) above). In this example, no additional parameter specifications are made (that is, they are either not specified or specified as "N") .

```
//SECULD2 JOB DEMO,CLASS= ,MSGCLASS= ,REGION=2048K 
//********************************************************** 
//ULD EXEC PGM=NATBATnn,
// PARM='DBID=10,FNR=5,FSEC=(,8),FDIC=(,9),IM=D,MT=0,MAXCL=0,MADIO=0'
//STEPLIB DD DISP=SHR,DSN=NATURAL.Vnn.LOAD 
// DD DISP=SHR,DSN=ADABAS.Vnn.ADALOAD
//DDCARD DD * 
ADARUN PROGRAM=USER,SVC=249,DATABASE=10,MODE=MULTI 
/* 
//CMPRINT DD SYSOUT=* 
//CMWKF01 DD UNIT=TAPE,VOL=SER=NATSEC,DSN=NSC.ULD, 
// DCB=(RECFM=VB,LRECL=4624,BLKSIZE=4628,DEN=3),DISP=(,KEEP) 
//CMSYNIN DD * 
SYSSEC,DBA,PASSWORD 
SECULD2 
O,Y,US,ADE,* 
,,,N,N 
. 
FIN
/*
```
### **Example 3 of SECULD2 Job:**

In this example, all libraries whose IDs begin with "SF" will be transferred to the work file CMWKF01. The target environment is a PC, and the database ID and file number of the target FSEC system file are 89 and 356.

```
//SECULD2 JOB DEMO,CLASS= ,MSGCLASS= ,REGION=2048K 
//********************************************************** 
//ULD EXEC PGM=NATBATnn,
// PARM='DBID=10,FNR=5,FSEC=(,8),FDIC=(,9),IM=D,MT=0,MAXCL=0,MADIO=0'
//STEPLIB DD DISP=SHR,DSN=NATURAL.Vnn.LOAD 
// DD DISP=SHR,DSN=ADABAS.Vnn.ADALOAD
//DDCARD DD * 
ADARUN PROGRAM=USER,SVC=249,DATABASE=10,MODE=MULTI 
/* 
//CMPRINT DD SYSOUT=* 
//CMWKF01 DD UNIT=TAPE,VOL=SER=NATSEC,DSN=NSC.ULD, 
// DCB=(RECFM=VB,LRECL=4624,BLKSIZE=4628,DEN=3),DISP=(,KEEP)
```

```
//CMSYNIN DD * 
SYSSEC,DBA,PASSWORD 
SECULD2 
O,Y,LI,SF,*
WNT-X86,89,356,N,N 
. 
FIN
/*
```
### **Example 1 of SECLOAD Job:**

In this example, the data will be read from work file 5 (CMWKF05).

```
//SECLOAD JOB DEMO,MSGCLASS= ,CLASS= ,REGION=2048K 
//*************************************************** 
//LOAD EXEC PGM=NATBATnn, 
// PARM='DBID=7,FNR=23,FSEC=(,24),FDIC=(,25),EJ=OFF,MT=0,IM=D,MADIO=0,MAXCL=0'
//STEPLIB DD DSN=NATURAL.Vnn.LOAD,DISP=SHR 
// DD DSN=ADABAS.Vnn.ADALOAD,DISP=SHR 
//CMPRINT DD SYSOUT=* 
//DDCARD DD * 
ADARUN PROGRAM=USER,SVC=249,DATABASE=7,MODE=MULTI 
/* 
//CMWKF05 DD UNIT=TAPE,VOL=SER=NATSEC,DSN=NSC.ULD,DISP=SHR 
//CMSYNIN DD * 
SYSSEC,DBA,PASSWORD 
SECLOAD 
N,N,N
FIN
/*
```
### **Example 2 of SECLOAD Job:**

In this example, the data will be read from work file 1 (CMWKF01).

```
//SECLOAD JOB DEMO,MSGCLASS= ,CLASS= ,REGION=2048K 
//*************************************************** 
//LOAD EXEC PGM=NATBATnn, 
// PARM='DBID=7,FNR=23,FSEC=(,24),FDIC=(,25),EJ=OFF,MT=0,IM=D,MADIO=0,MAXCL=0'
//STEPLIB DD DSN=NATURAL.Vnn.LOAD,DISP=SHR 
// DD DSN=ADABAS.Vnn.ADALOAD,DISP=SHR 
//CMPRINT DD SYSOUT=* 
//DDCARD DD * 
ADARUN PROGRAM=USER,SVC=249,DATABASE=7,MODE=MULTI 
/* 
//CMWKF01 DD UNIT=TAPE,VOL=SER=NATSEC,DSN=NSC.ULD,DISP=SHR 
//CMSYNIN DD * 
SYSSEC,DBA,PASSWORD 
SECLOAD 
Y,N,N
FIN
/*
```
### **SECULD2/SECLOAD in Batch Mode under UNIX and OpenVMS**

To execute SECULD2 and SECLOAD in batch mode under UNIX or OpenVMS, you have to provide input in the batch-mode files as follows:

The input file assigned to CMSYNIN has to contain the following:

SECULD2 FIN

In the input file assigned to CMOBJIN you specify the data to be transferred; for example:

```
SYSSEC, DBA, PASSWORD, ,
O,Y,US,ADE*,,,,,2008-02-01,2008-02-28
, , , N , N
.
```
This example assumes that the session was started with AUTO=OFF. With AUTO=ON, you omit the user ID and password from the first line.

The result of the data transfer will be shown in the output file assigned to CMPRINT.

For general information, see the batch-mode section in the Natural *Operations* documentation for UNIX or OpenVMS.